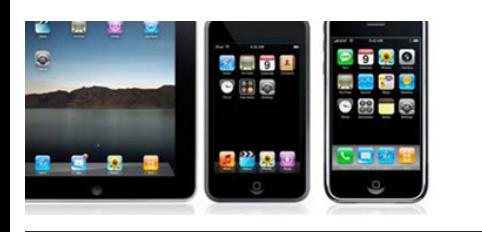

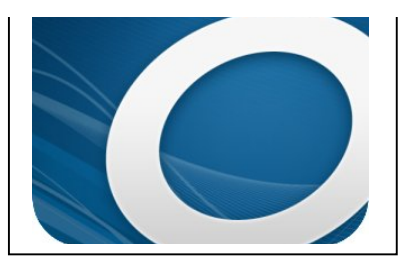

# **WITH YOUR APPLE or ANDROID DEVICE**

**EBOOKS**

**BORROWING**

*(including modified Android devices Kindle Fire and Nook Tab* 

### **What You'll Need Before You Start:**

- 1. Your Apple device (iPad, iPhone, iPod Touch) and a WiFi connection.
- 2. Download the **OverDrive Media Console** app from the app store.
- 3. Your Cheshire Library card number.
- 4. You'll also need an Adobe ID and password if you are downloading EPUB books. Don't have an Adobe ID? No problem. We'll get to that.

## **Getting Started:**

#### 1. Open the **Overdrive Media Console** app.

2. If this is your first time using the app, tap Add a Library. Type in "06410" and Search. Select Cheshire Public Library, then select Library Connection, Inc (our consortium).

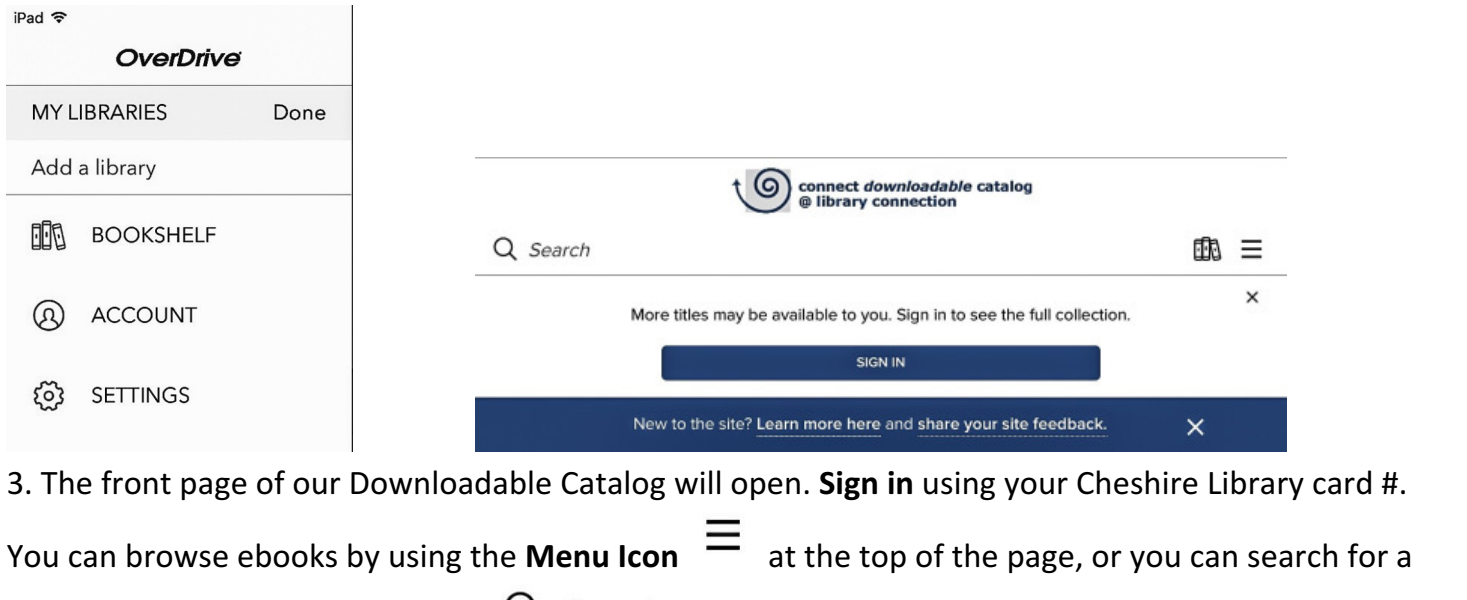

specific title using the **Search Icon** Q Search

4. When you find an item you'd like to download, select the title and click BORROW, which means the title is available to download now. If you only see the option to **PLACE A HOLD**, that means all our digital copies are currently checked out and you'll need to place a hold—just like a physical book.

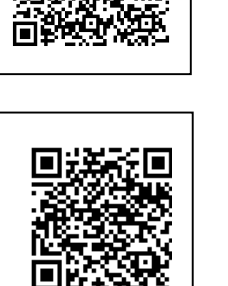

A P P L E \_

A N D R O I D 5. Once you've Borrowed an item (you are allowed to borrow up to 10 items on your account at a

**ADD TO APP** 

time), you will be prompted to add the item to the OverDrive App.

#### **Ready To Download:**

1. Select the Menu Icon  $\equiv$  to open the left sidebar in the app. Select Bookshelf to see your borrowed items.

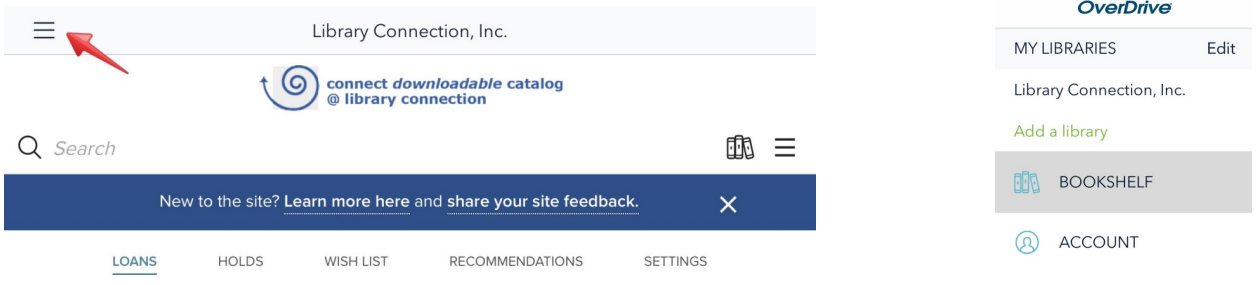

2. Select your eBook to download to your device. If you are downloading the EPUB format for the first time, you may be prompted to enter your **Adobe ID** to confirm your device. If you do not have an Adobe ID, select Get ID and follow the steps.

3. Start reading! To navigate through your eBook, just swipe left or right. Add bookmarks by tapping

the icon  $\mathcal{U}$  in the upper right corner. Tap Your eBook will return itself at the end of the lending period.

#### To Return an eBook Before the Due Date:

Your eBook will automatically expire after 21 days, unless you change the default setting. If you would like to return your eBook earlier, please see instructions for all devices on this page: http://help.overdrive.com/article/2065/How-to-return-titles-before-the-end-of-your-lendingperiod 

 **See more at**: http://help.overdrive.com/article/0043/How-to-borrowaudiobooks-and-eBooks-using-an-iOS-device-iPhoneiPadiPodtouch#sthash.IUCb8gb2.dpuf

#### **Need More Help?**

Visit http://cheshirelibrary.com/how-do-i/download-a-book/ or call Cheshire Library at 203-272-2245.

*[iPad Customer Service Hotline: 1-800-275-2273]*